# **White Paper: Visualyse Interplanetary**

Abstract The aim of Visualyse Professional is to be able to model as wide range of radio systems as possible. Until recently, a restriction has been that all stations, both transmit and receive, are located either on the Earth's surface or in orbit around the Earth. With increasing interest in missions to the Moon, Mars and other celestial bodies in the Solar System, Transfinite have been working on how to model these deep space systems. This White Paper describes in overview the new product, Visualyse Interplanetary, that will allow modelling of missions to and around the Moon and other planetary bodies.

## *Introduction*

This White Paper is aimed at users that are familiar with Visualyse Professional who wish to try Visualyse Interplanetary, a new software product from Transfinite able to model radio interference problems in space, beyond the satellite systems orbiting Earth.

#### *What is Visualyse Professional?*

Visualyse Professional is a flexible study tool able to model a very wide range of radiocommunication systems, that can be used to analyse system performance including the impact of interference. Visualyse Professional is able to model transmit and receive stations located at fixed positions, mobile stations, aircraft, ships and also satellite systems including Earth stations, non-GSO satellites, HEO satellites and GSO satellites.

It can be configured to analyse spectrum sharing scenarios using a wide range of methodologies, including static, input parameter variation, area, dynamic, Monte Caro and combinations such as area Monte Carlo.

Visualyse Professional includes a wide range of advanced features to enable it to analyse both co-frequency and nonco-frequency scenarios, the impact of terrain or clutter, the impact of traffic and complex handover strategies between satellites. These features allow it to model anything from a 5G network to a non-GSO mega-constellations such as SpaceX's Starlink or OneWeb.

An example screenshot of Visualyse Professional is shown below:

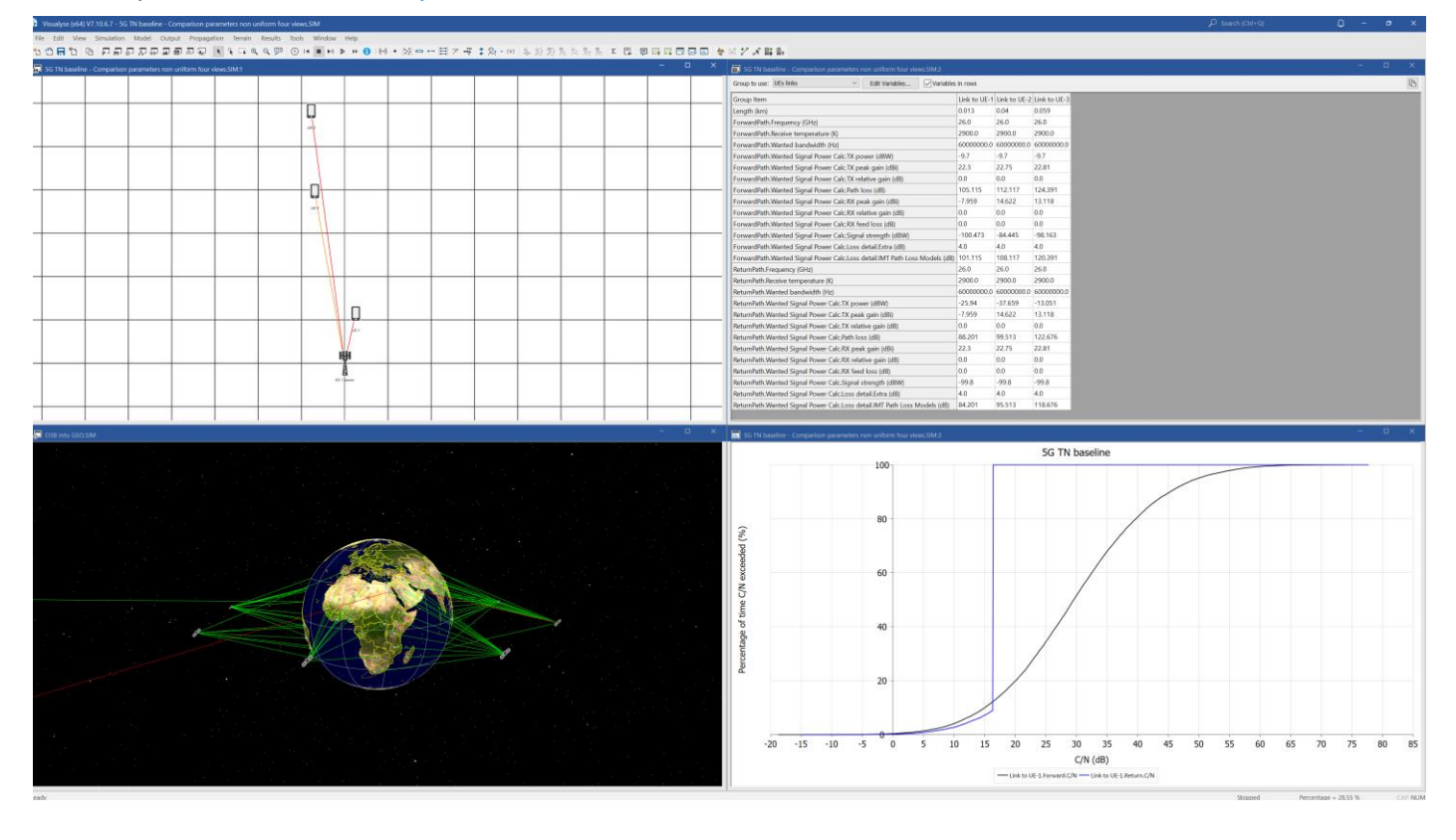

*Email us at [info@transfinite.com](mailto:info@transfinite.com) or visit our web site at [https://www.transfinite.com](https://www.transfinite.com/)*

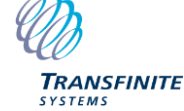

## *Visualyse Interplanetary*

The objective of Visualyse Interplanetary is to extend the simulation ability of Visualyse Professional to allow:

- 1. Modelling of stations around other celestial bodies including the Moon and Mars
- 2. Enhance the geometric framework with a more detailed description of the Earth's shape and rotation characteristics.

The update to the geometric layer of Visualyse was an opportunity to include additional features, in particular:

- Modelling how the frequency at the receiver is altered due to Doppler shift
- tools support sun-synchronous orbit satellites
- a constellation collision prediction tool
- inclusion of the full TLE orbit prediction model.

These enhancements allow a wide range of new scenarios to be modelled, such as:

- Checking there'd be no issues with harmful interference from crewed missions to the Moon or Mars using 4G and 5G mobile systems
- Checking that missions to the Moon or Mars from one space agency would not cause harmful interference into those of another
- Using more detailed orbit models to predict satellite positions and antenna pointing angles during the satellite or Earth station coordination process.

## *Installation and Configuration*

The installation program should create a new directory and icon for the new version of Visualyse.

Visualyse Interplanetary uses a new set of overlays, which should be located in the relevant overlays directory. Note these overlays have an additional field in each of the XML files which defines the relevant celestial body. An example of the overlays is shown below:

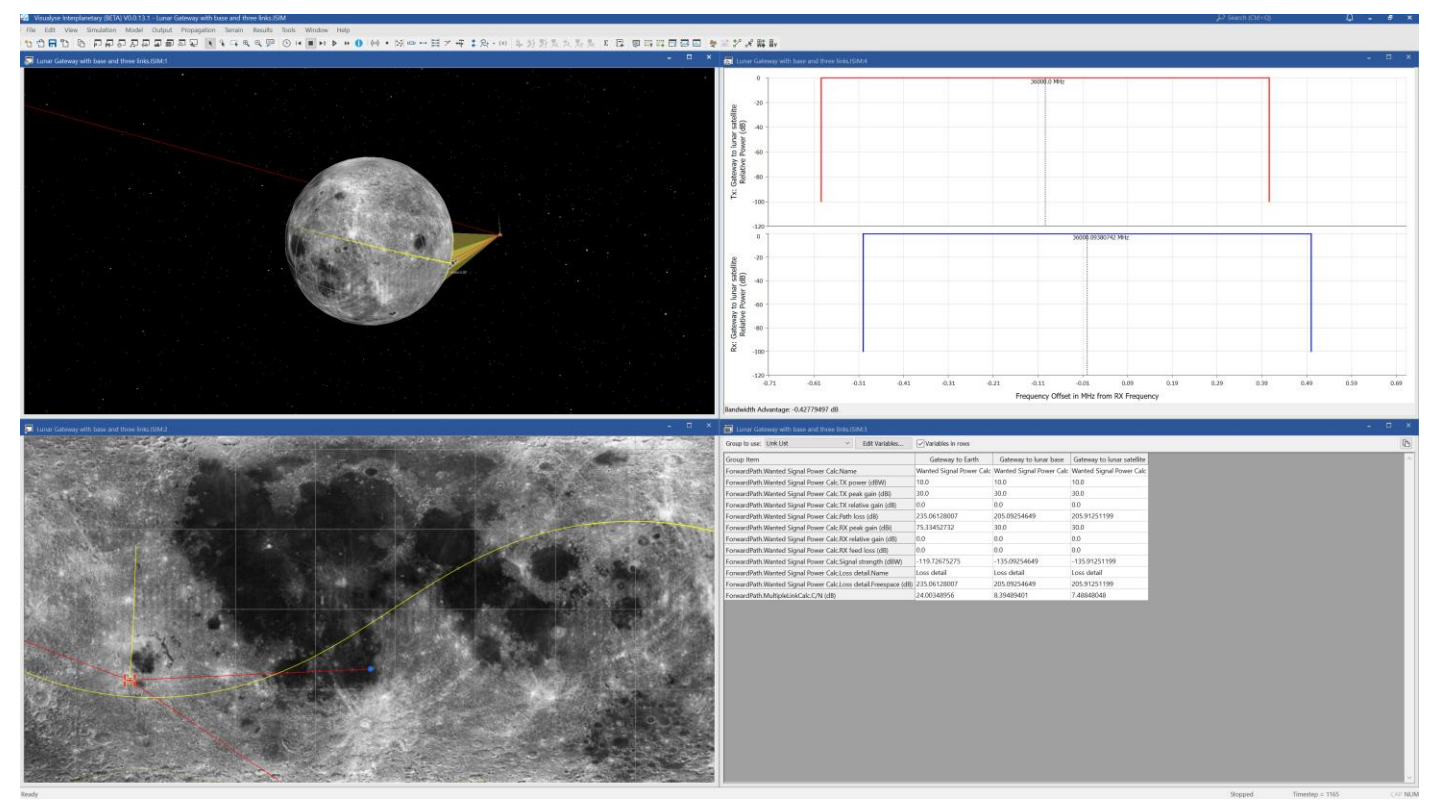

It is also necessary to have access to one of the JPL ephemeris data files. This file is called something like:

lnxm13000p17000.431

This can be downloaded from here:

<ftp://ssd.jpl.nasa.gov/pub/eph/planets/Linux/>

The first time that Visualyse Interplanetary is run it should be configured to point to this file using the menu option File|Solar System Settings. This will open the following dialog:

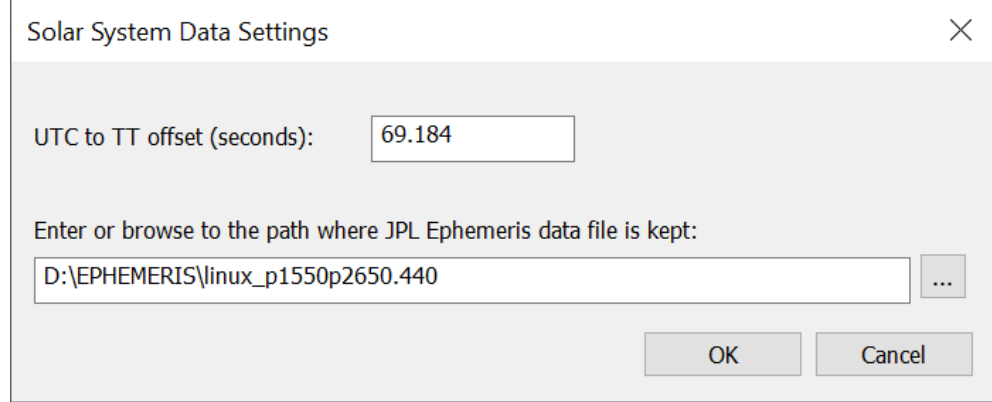

The UTC to Terrestrial Time (TT) offset allows the dynamic time to be defined relative to UTC.

#### *Solar System Objects*

This version includes an additional list of objects to define the Solar System. This can be found under menu option Model|Solar System. If the JPL ephemeris file is not specified, then Visualyse Interplanetary will work in legacy mode. In this case, the list will only contain the standard Visualyse Professional Earth which is a sphere of radius  $R_e = 6378.145$ km.

If the JPL ephemeris file is specified, then this will show the list of available celestial bodies:

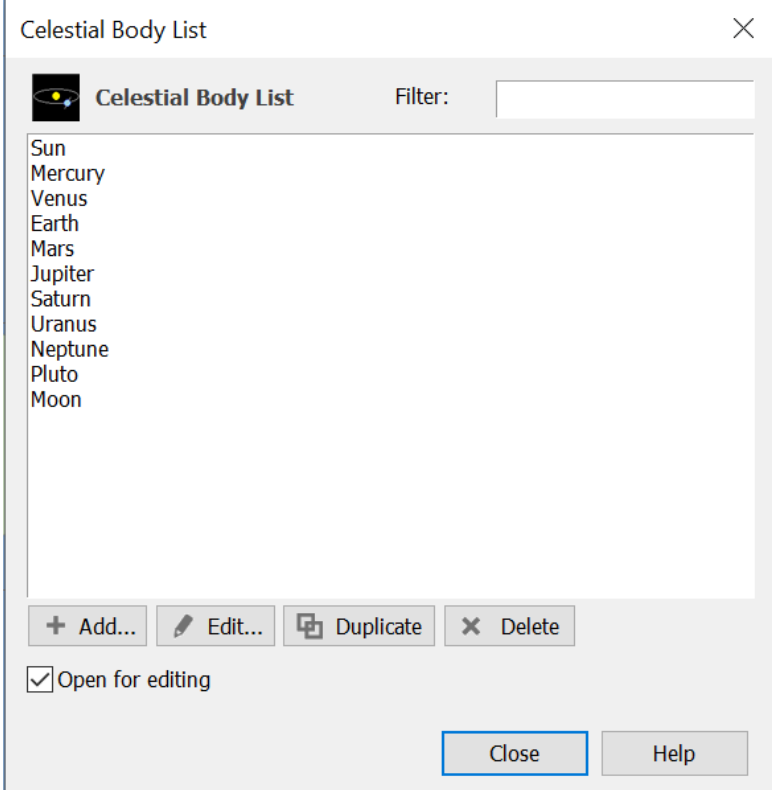

You can add, edit, duplicate and delete celestial bodies, allowing moons of the major planets and asteroids to be entered.

In the future, this could be extended to include the ability to import additional celestial bodies using a text file format (e.g. using orbit elements or J2000.0 state vectors). Each object can be viewed or edited using a dialog similar to this:

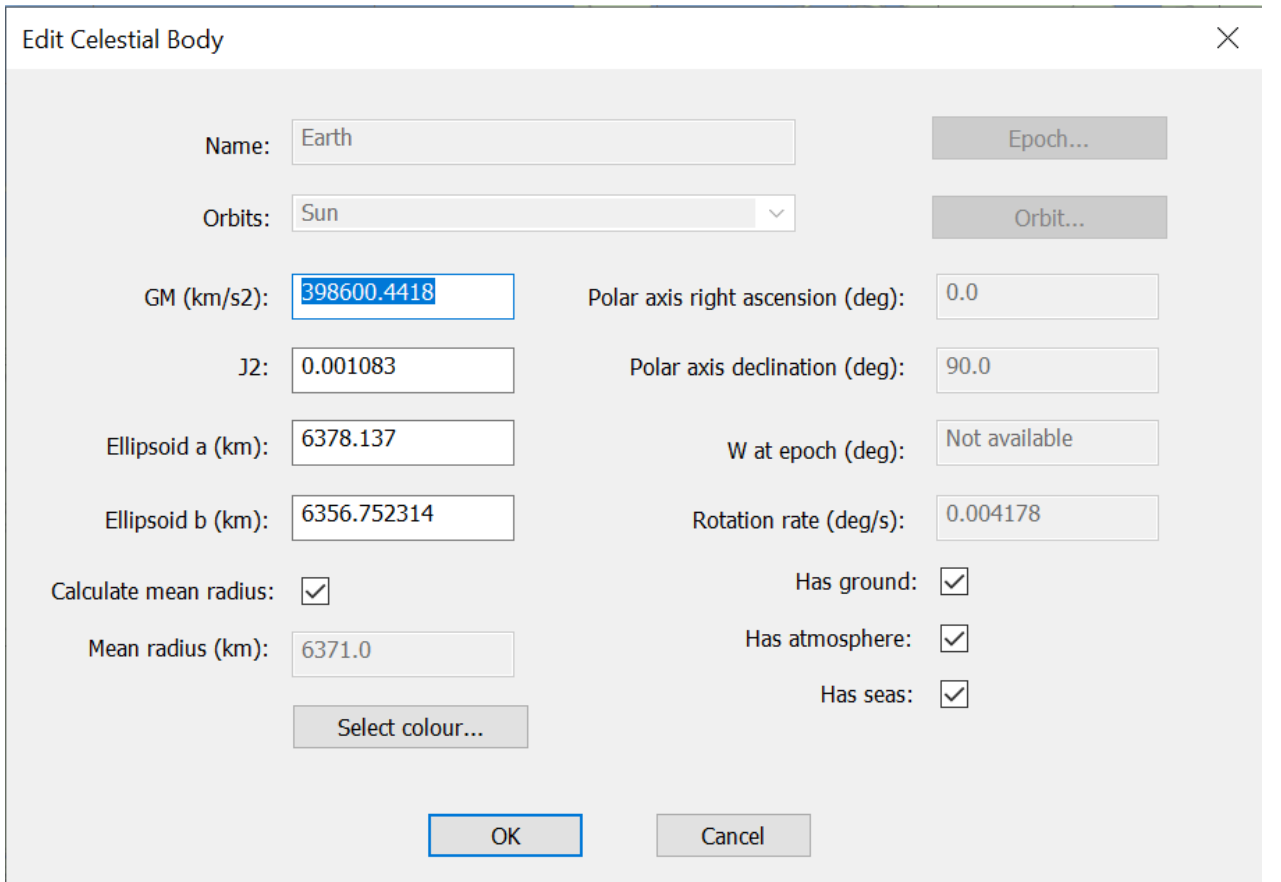

The watch window can also be used to view the configuration parameters and also calculated parameters:

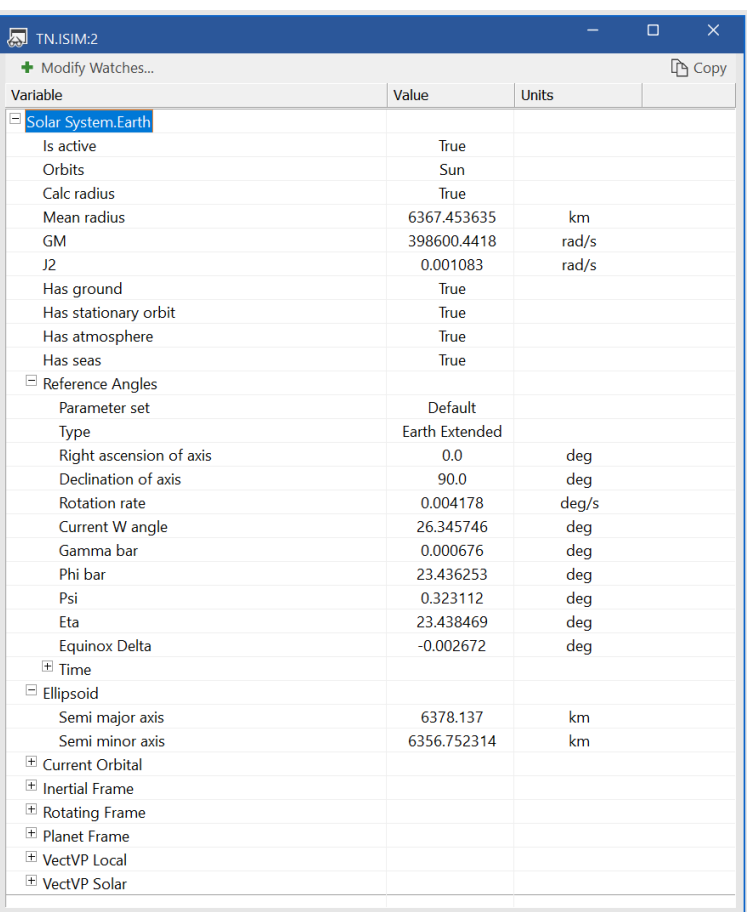

The Earth model in Visualyse Interplanetary is the standard WGS84 ellipsoid and that each object has defined what object it orbits. Each celestial object has flags to identify if it has {Ground, Atmosphere, Seas}. This field is used to identify what types of station are permitted – so, for example, aircraft would not be permitted on the Moon.

#### *File Save and Load*

It is possible to save and load Visualyse Interplanetary simulations and load existing Visualyse Professional version 7.x files. It is not possible to save Visualyse Interplanetary simulations to Visualyse Professional file format.

#### *Station Types*

Station types have been relabelled to make them more generic and not Earth specific, as can be seen from the following dialog:

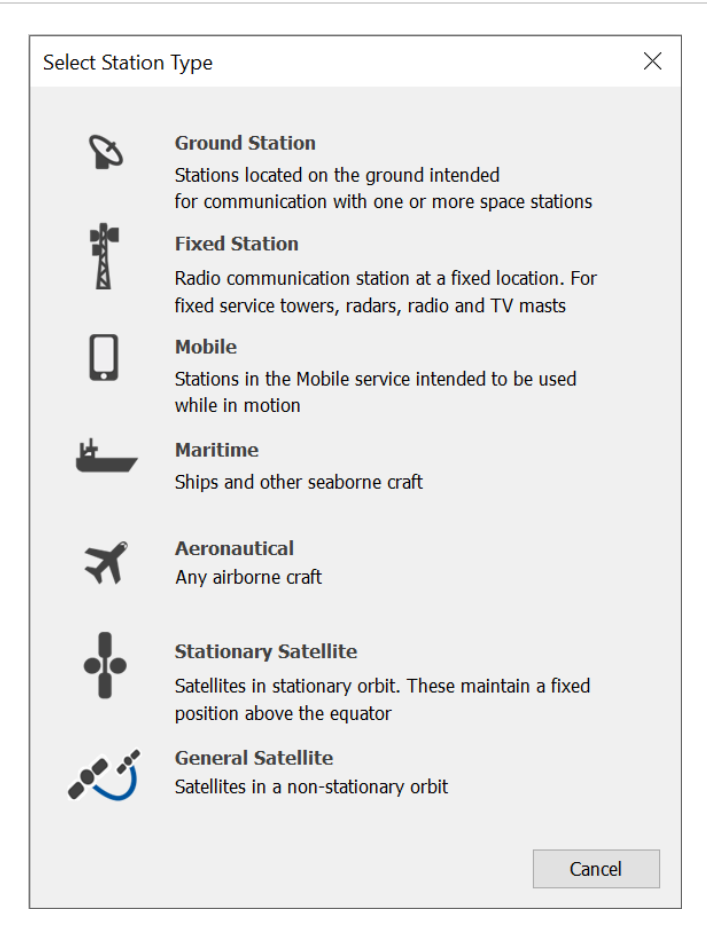

This is also visible in other places, such as right clicking on the map view:

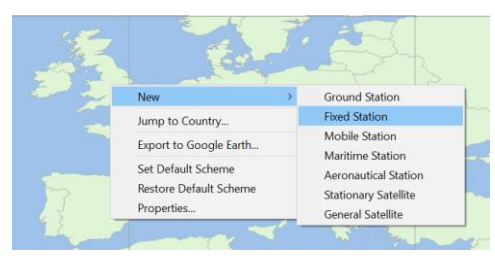

And also in the model view:

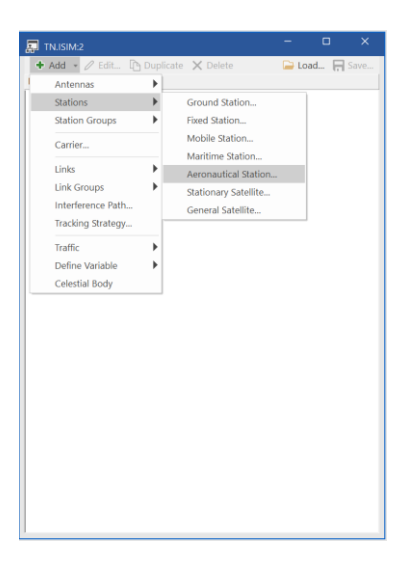

## *Station Dialog*

Each station dialog's position page has an additional field to specify which celestial body this station is defined relative to. Here it is possible to select a new celestial body:

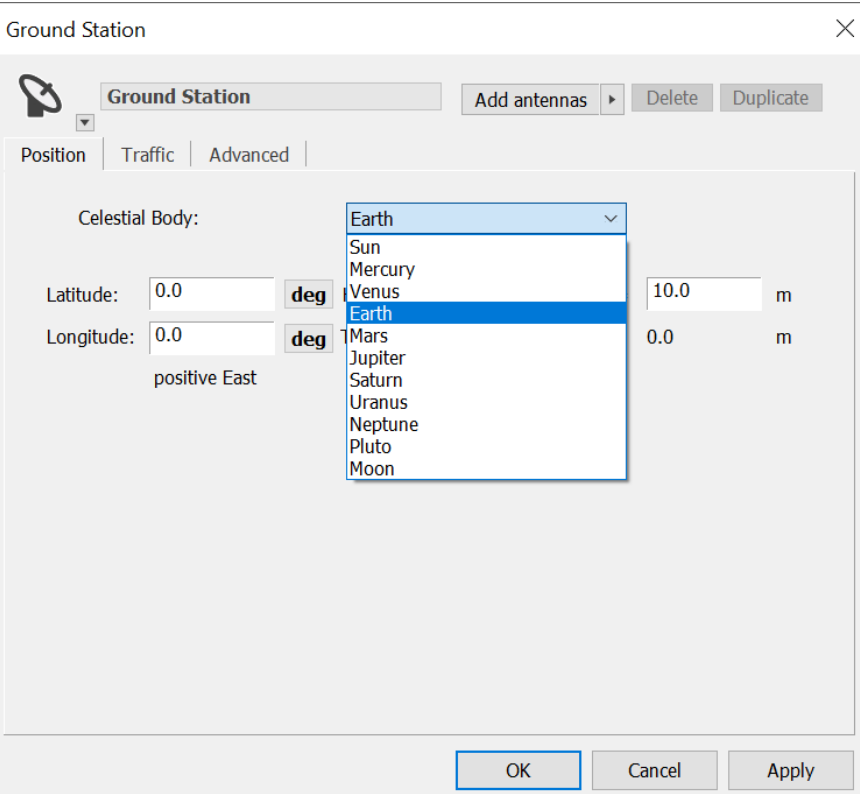

Note there are checks that the celestial body and station type are compatible. For example, selecting Jupiter here will result in the following error:

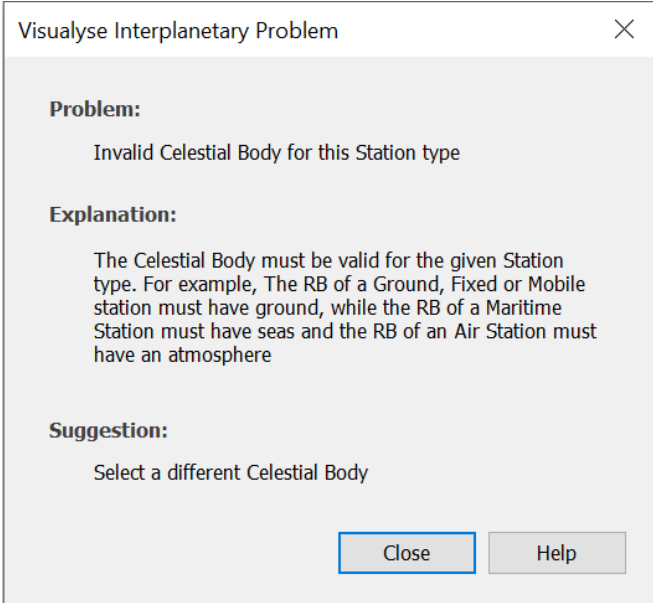

The location of each station is converted into position and velocity vectors relative to the selected celestial body. These are then converted into a common J2000.0 coordinate system which is sun centred using the mean equatorial plane.

These vectors are visible in the watch window:

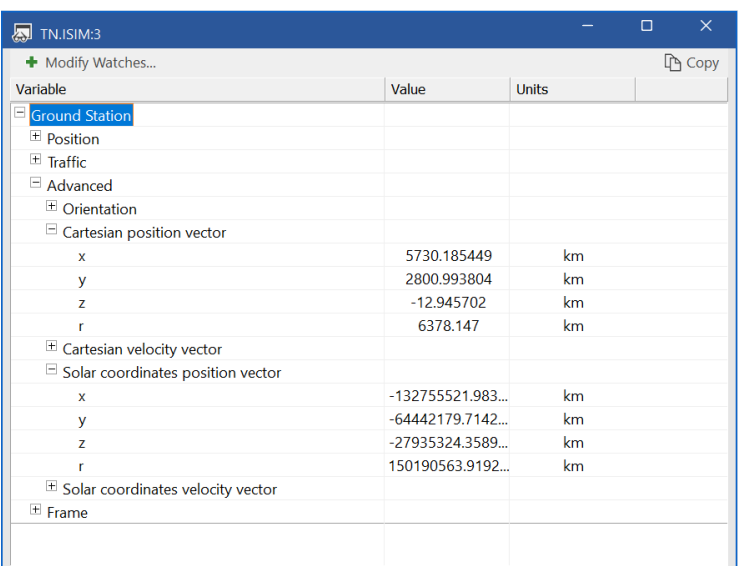

Satellite position and velocity vectors can be loaded via a CSV file to allow more advanced orbit types to be modelled including interplanetary transfer and halo orbits. The general satellite dialog (below) also allows the reference frame for the equator to be defined and includes a tool to create Sun synchronised orbits:

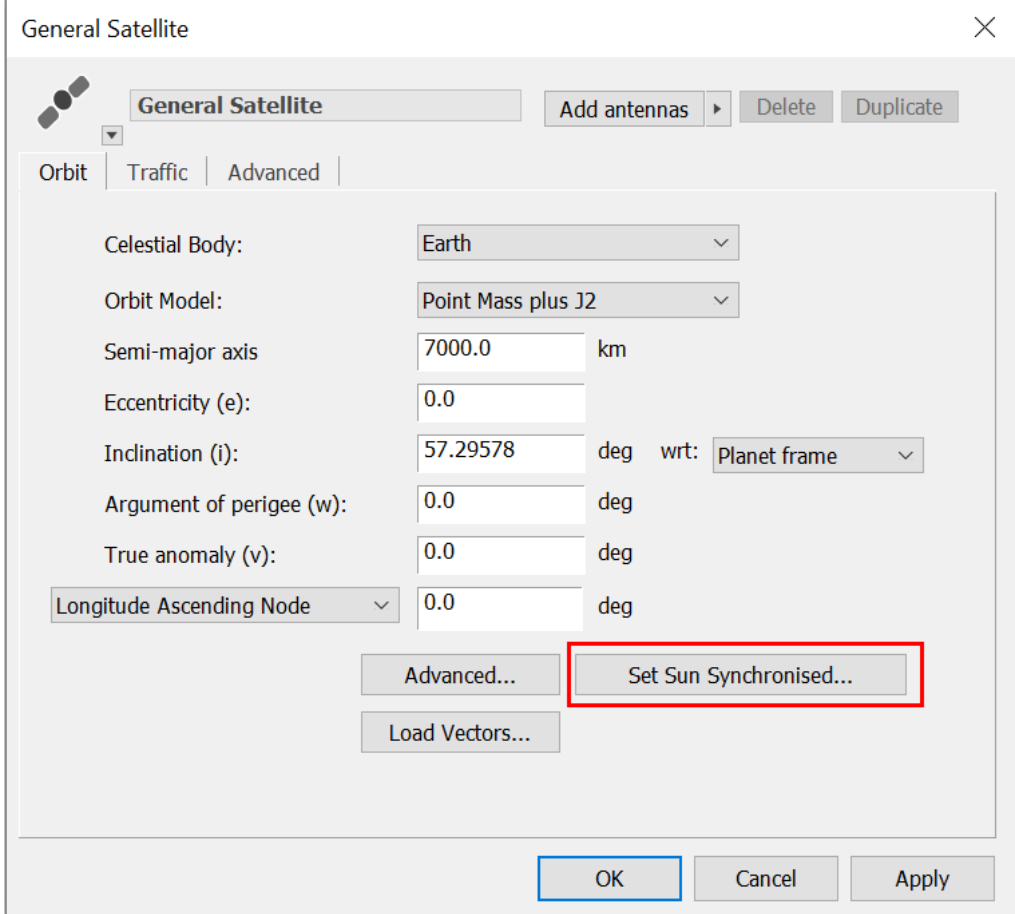

The figure below shows the Sun synchronous tool dialog:

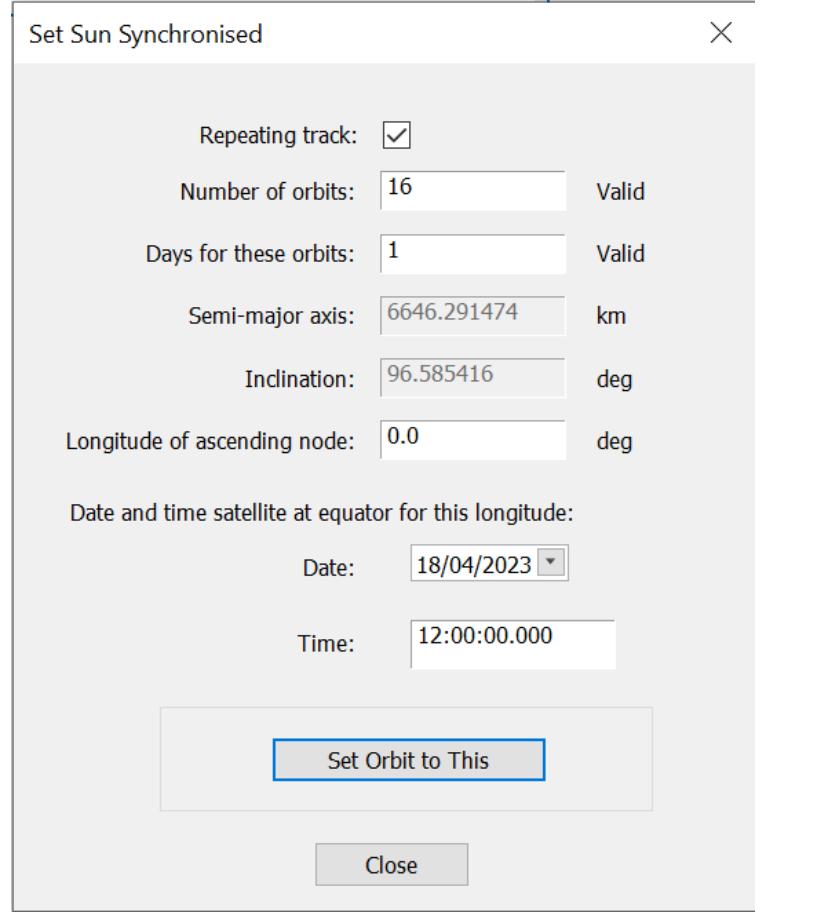

#### *Station Wizards*

These are celestial body aware: in most cases this is set via the template station (or, where available, an existing station). The preview window updates to reflect the celestial body in question e.g. default colour and whether to show country borders.

Note that when the Constellation Wizard uses an imported TLE file it is only applicable for Earth. The TLE import also uses the full SGP4 / SDP4 orbit prediction code.

#### *Import Tools*

The following approaches have been used when updating the import tools:

- SRS import: has to be Earth
- Terrestrial import: has to be Earth
- Import non-GSO: select via the satellite properties
- FS import: has to be Earth
- TX import: additional field to define celestial body
- RX import: additional field to define celestial body.

#### *Propagation Models and Terrain Data*

Most propagation models are only applicable for either terrestrial paths or Earth to space paths. The exception is free space path loss and the Extra Models (fixed loss and fixed loss / km) which are applicable for all paths. Earth to space paths that go from Earth to another planetary body e.g. Mars would only use those models at the Earth end of the link.

Terrain data and path profiles only work on terrestrial paths on Earth.

#### *Doppler Shift*

Features allow Doppler shift to be activated and included in the simulation:

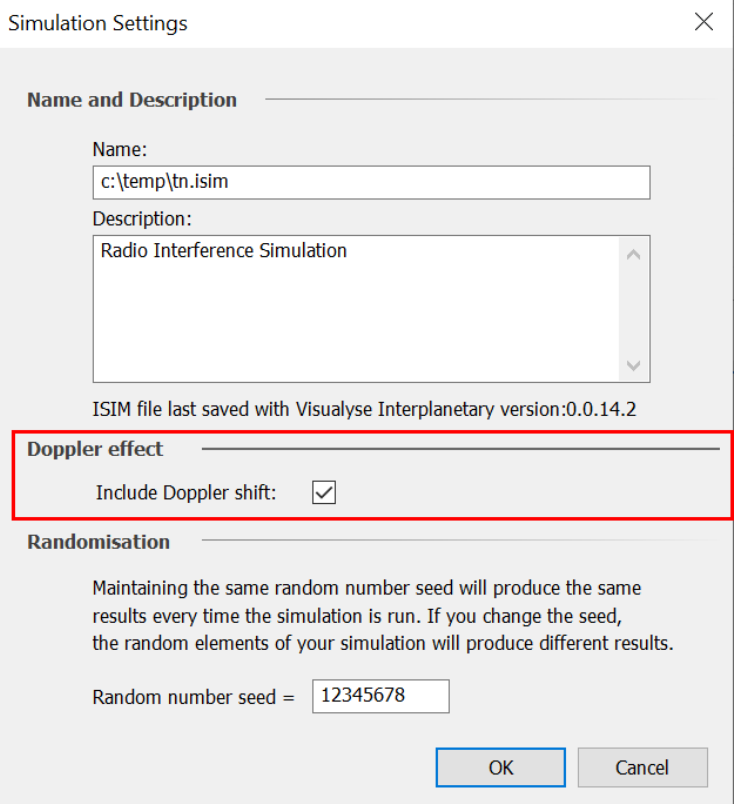

There are additional fields visible in the watch window that show how the various frequencies involved available in the Link Transmitter and Receiver objects:

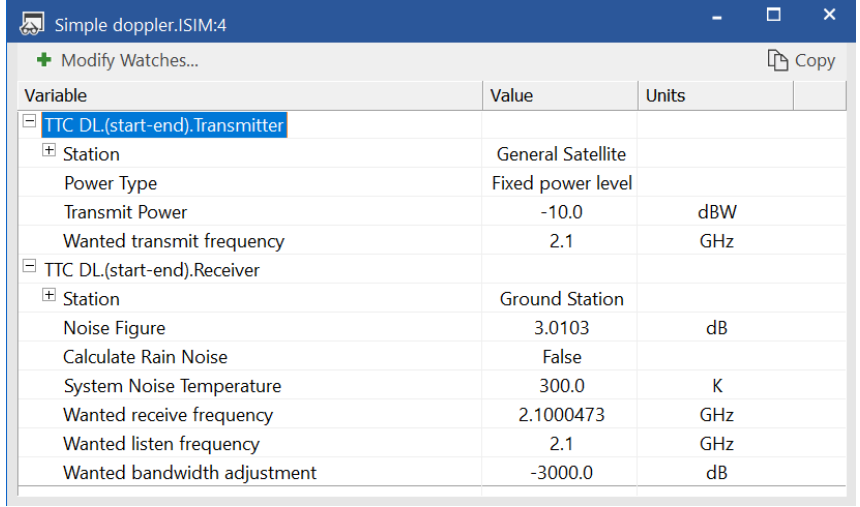

There can be large differences in frequency if Stations are moving relative to each other. Hence many systems adjust their transmit or receive frequencies to automatically adjust. In Visualyse Interplanetary, this can be modelled by using one of the following two options:

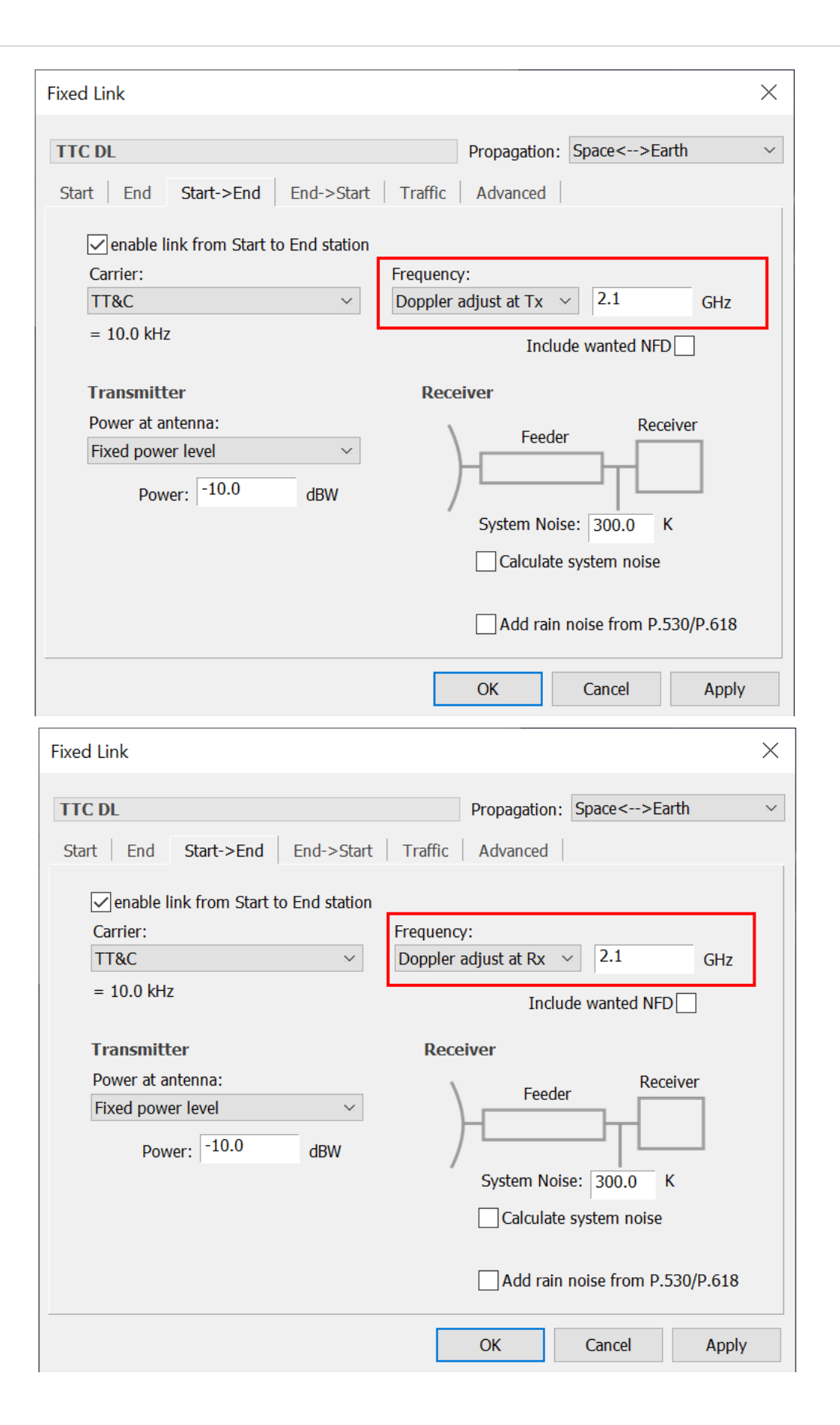

In cases where there is no adjustment of the transmit or receiver frequency, there can be reduction in the wanted receive signal. This can be modelled using the net filter discrimination (NFD) of the wanted transmit spectrum mask and receiver filter, such as in this example:

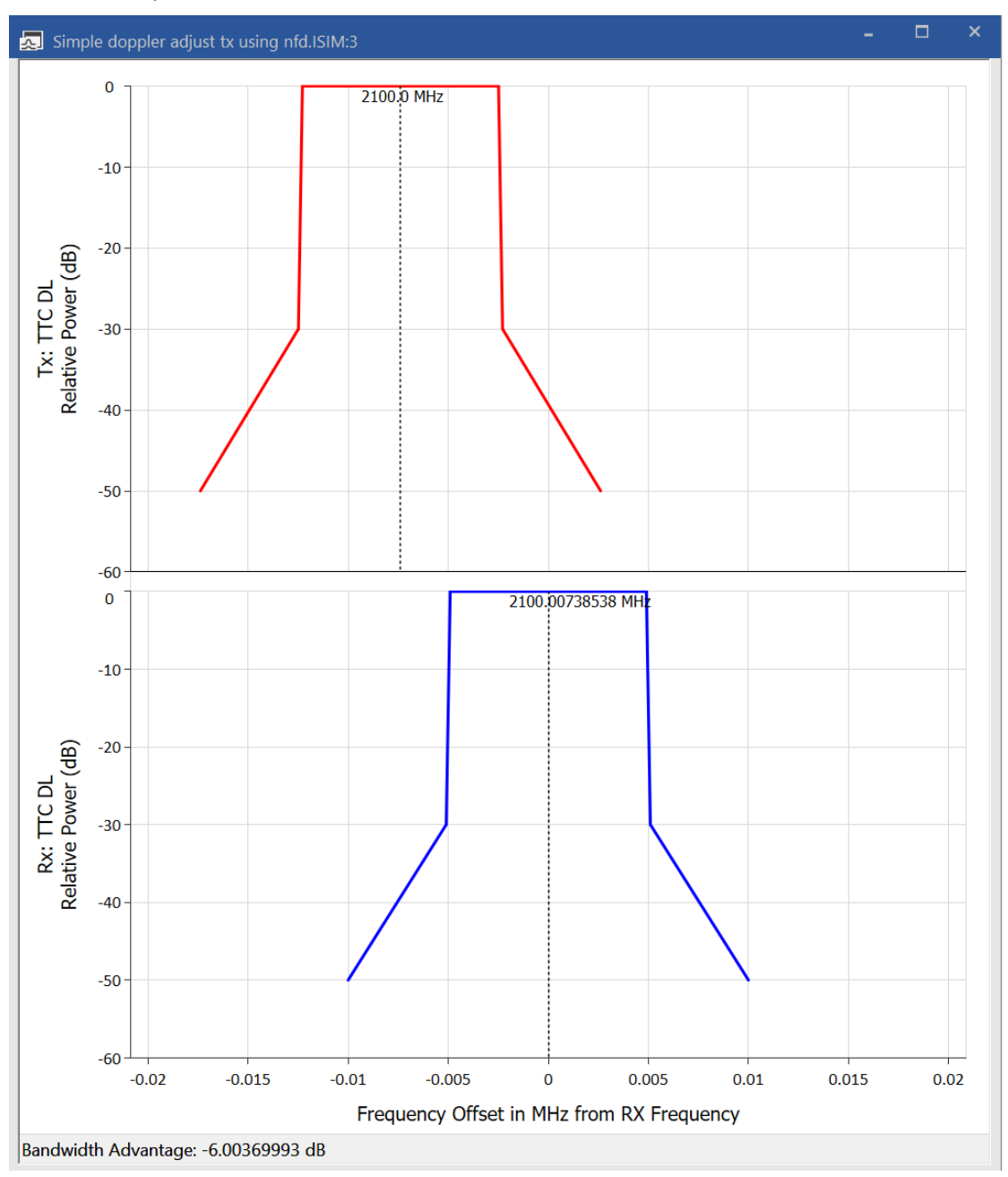

## *Time Dialog*

There have been minor changes to the time dialog:

- 1. It is emphasized that all times are UTC
- 2. There is an option to define the start time as a Julian date
- 3. An option has been added to default the station creation time to be the start time.

The new dialog is shown below.

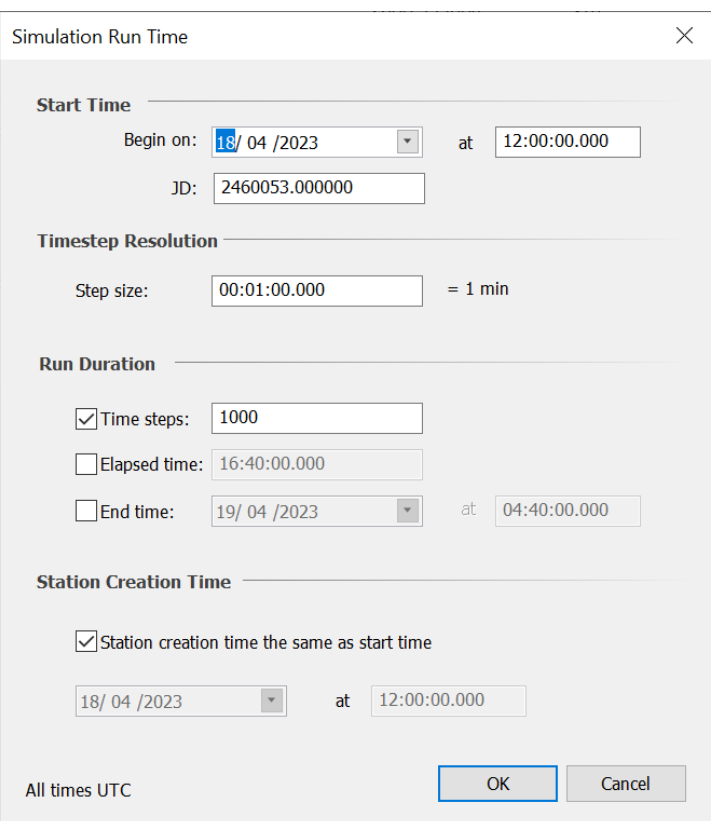

## *Map and 3D View*

These have an additional tab to define parameters related to the celestial body. Each of the overlays is checked to ensure it is compatible with the selected celestial body. Hence it is possible to specify these for multiple celestial bodies, but only the one(s) for the selected celestial body will be shown. This makes it easier to switch celestial body in the view without changing overlays:

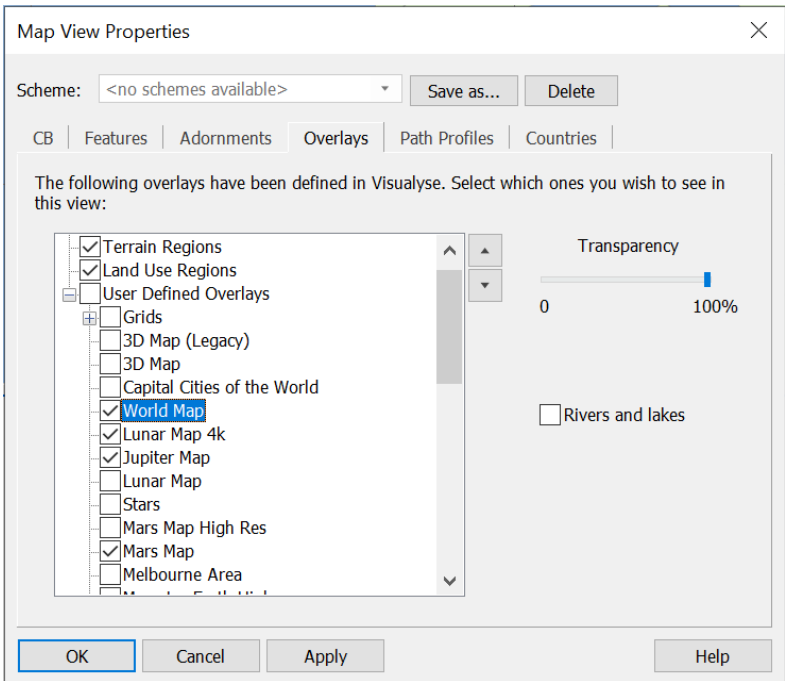

Countries etc. are only visible when the selected celestial body is Earth. The 3D viewpoint option is now defined as "fixed inertial viewpoint". The 3D view also shows links to other celestial bodies.

## *Example Simulation*

This simulation shows a ground station on Earth selecting a satellite from a constellation around Mars. The constellation around Mars is also communicating with a lander on the moon Phobos.

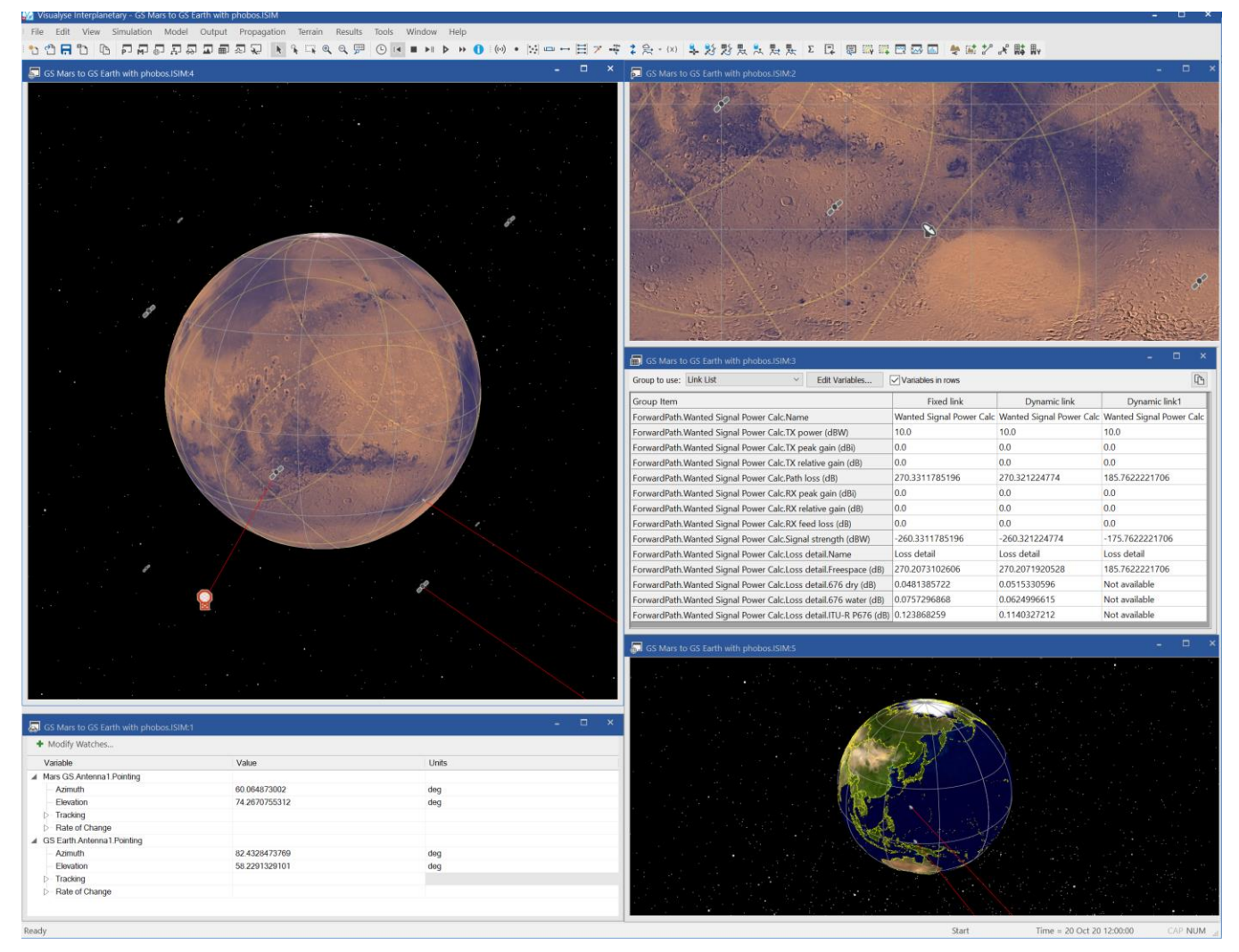

#### *Libraries Used*

Components from the following libraries are used by Visualyse Interplanetary:

Project Pluto:

<https://www.projectpluto.com/>

Standards of Fundamental Astronomy (SOFA):

<https://www.iausofa.org/>

Revisiting Spacetrack Report #3:

<https://www.celestrak.com/publications/AIAA/2006-6753/>

#### *Further Development*

Visualyse Interplanetary is intended to operate in parallel with Visualyse Professional as a separate install.

Further development of both products will take account of feedback from users. Please contact us for more information.

## *About Transfinite*

We are one of the leading consultancy and simulation software companies in the field of radiocommunications. We develop and market the leading Visualyse products:

- Visualyse Professional
- Visualyse Interplanetary
- **Visualyse GSO**
- Visualyse EPFD

These are described further below.

#### *Visualyse Professional*

Visualyse Professional is a flexible study tool able to model a very wide range of radiocommunications systems, that can be used to analyse system performance including the impact of interference. Visualyse Professional can model transmit and receive stations located at fixed positions, mobile stations, aircraft, ships and also satellite systems including Earth stations, geostationary orbit, GSO satellites, non-GSO satellites and highly eccentric orbit (HEO) satellites.

It can be configured to analyse spectrum sharing scenarios using a wide range of methodologies, including static, input parameter variation, area, dynamic, Monte Caro and combinations such as area Monte Carlo.

Visualyse Professional includes a wide range of advanced features to enable it to analyse both co-frequency and nonco-frequency scenarios, the impact of terrain or clutter, the impact of traffic and complex handover strategies between satellites. These features allow it to model anything from a 5G network to a non-GSO mega-constellations such as SpaceX's Starlink or OneWeb. An example screenshot of Visualyse Professional is shown below:

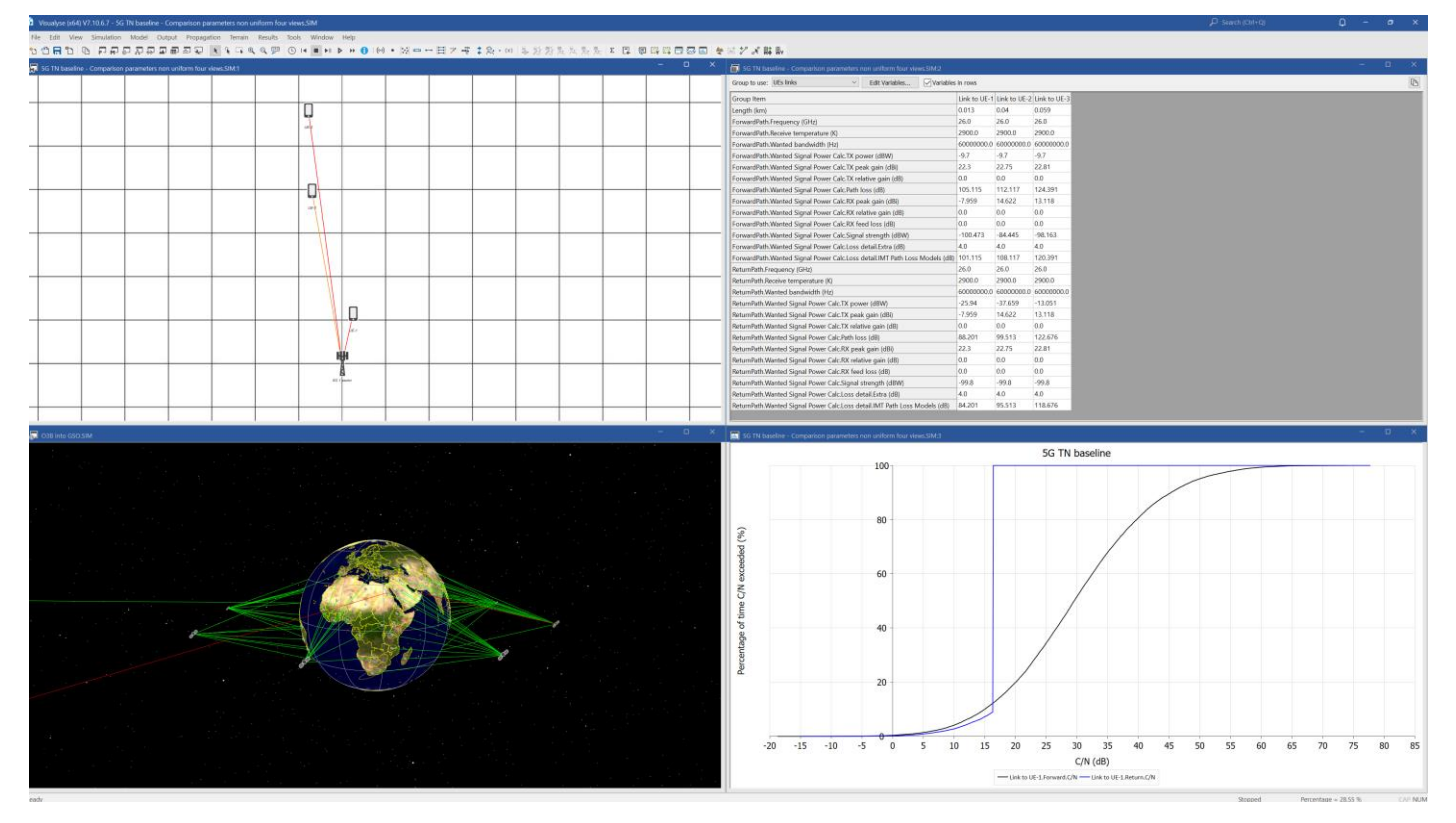

## *Visualyse Interplanetary*

The objective of Visualyse Interplanetary is to extend the simulation ability of Visualyse Professional to allow:

- 1. Modelling of stations around other celestial bodies including the Moon and Mars
- 2. Enhance the geometric framework with a more detailed description of the Earth's shape and rotation characteristics.

An example screenshot of Visualyse Interplanetary is shown below:

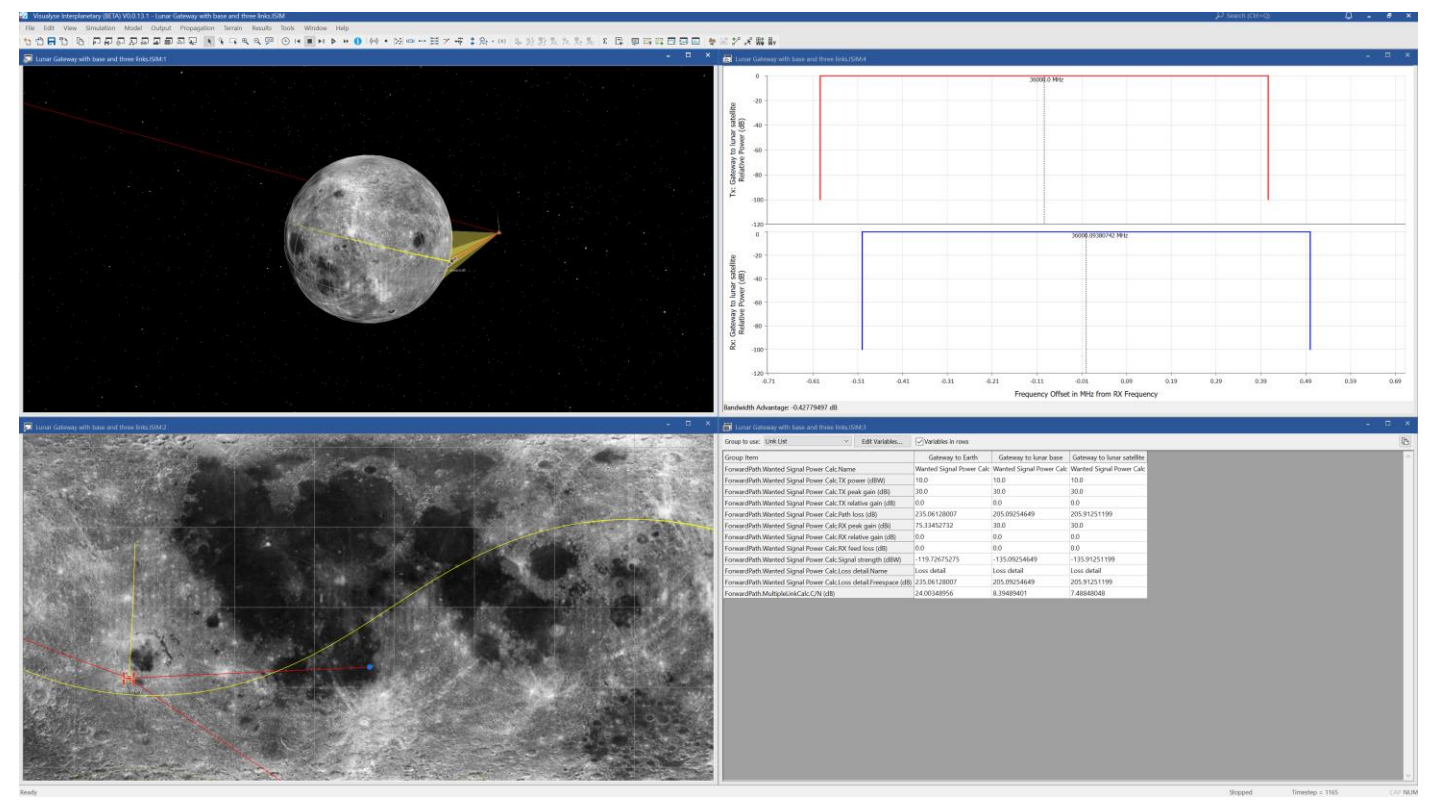

## *Visualyse GSO*

We have developed Visualyse GSO to support satellite coordination tasks, in particular for GSO satellites. It includes IFIC checking, detailed C/I calculations and integrates with ITU databases such as the SRS/IFIC and GIMS. It can be also used to identify coordination requirements of non-GSO satellites.

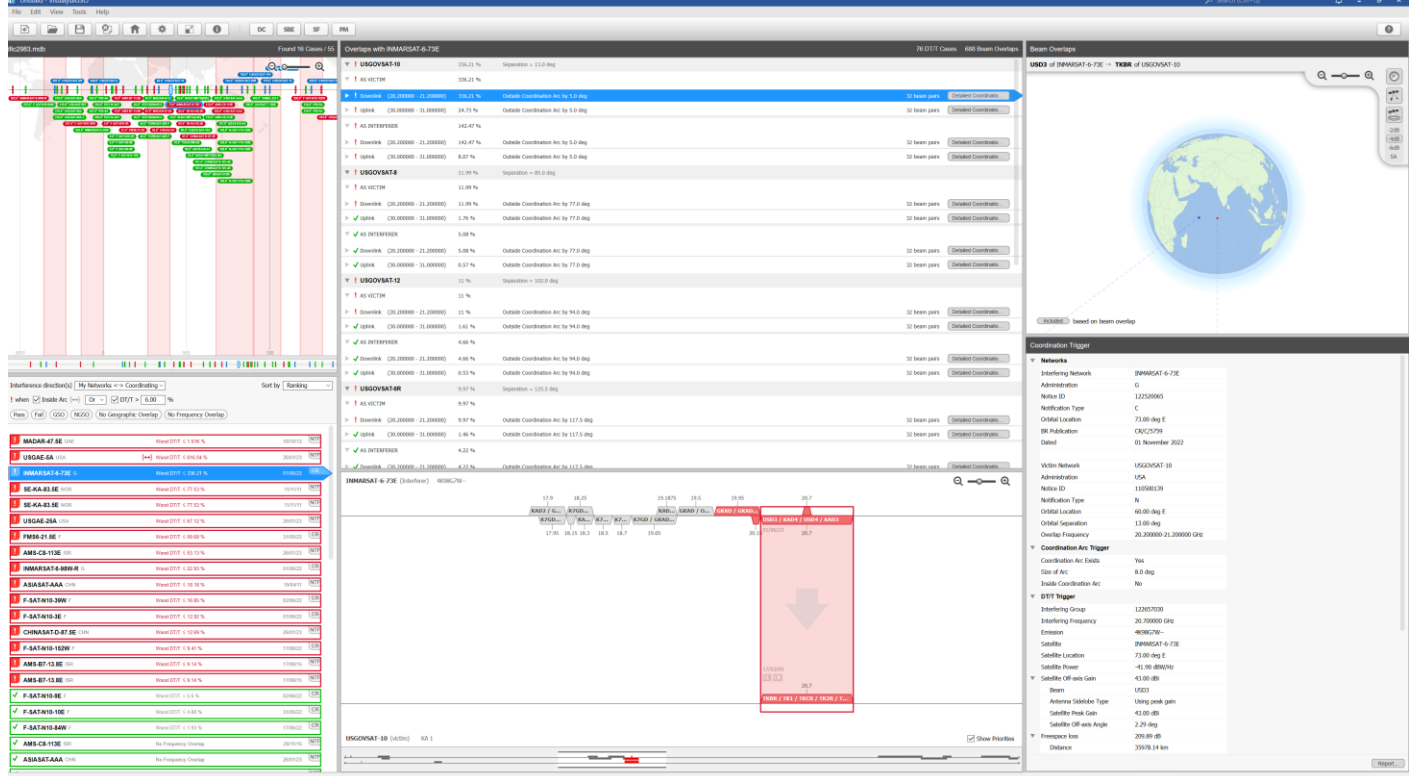

The figure above shows the coordination trigger tool while the figure below shows the detailed coordination tool.

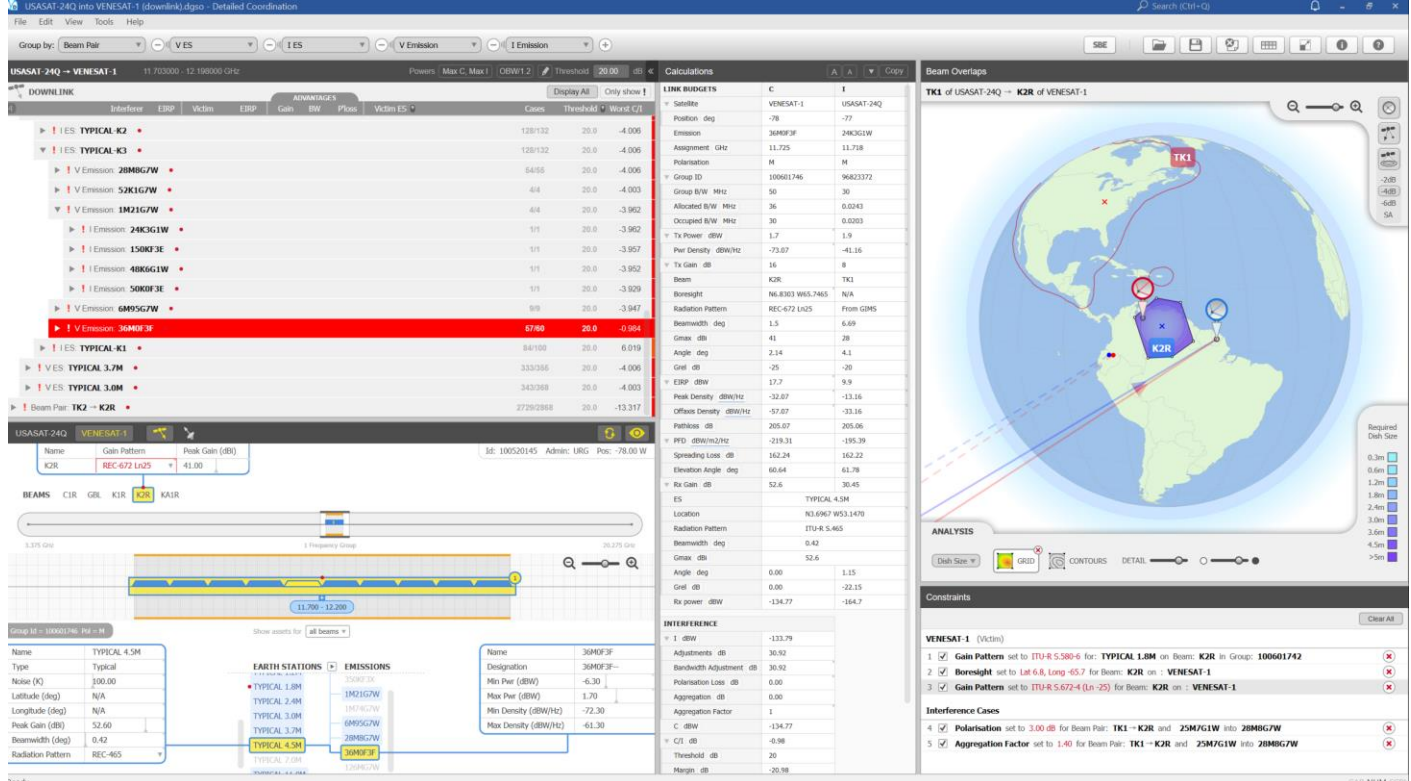

*Email us at [info@transfinite.com](mailto:info@transfinite.com) for further information or to give your views on this White Paper*

## *Visualyse EPFD*

Our Visualyse EPFD software is the leading implementation of the algorithm in Rec. ITU-R S.1503. It has been verified during testing with the ITU BR and can calculate:

- EPFD (Up)
- EPFD (Down)
- EPFD (IS)

It can also analyse both the Article 22 and Articles 9.7A and 9.7B cases.

It is available in two versions, one the ITU's "black-box" for pass/fail decisions and the other a product with graphical user interface that provides feedback on the calculation process and allows additional options to be modified.

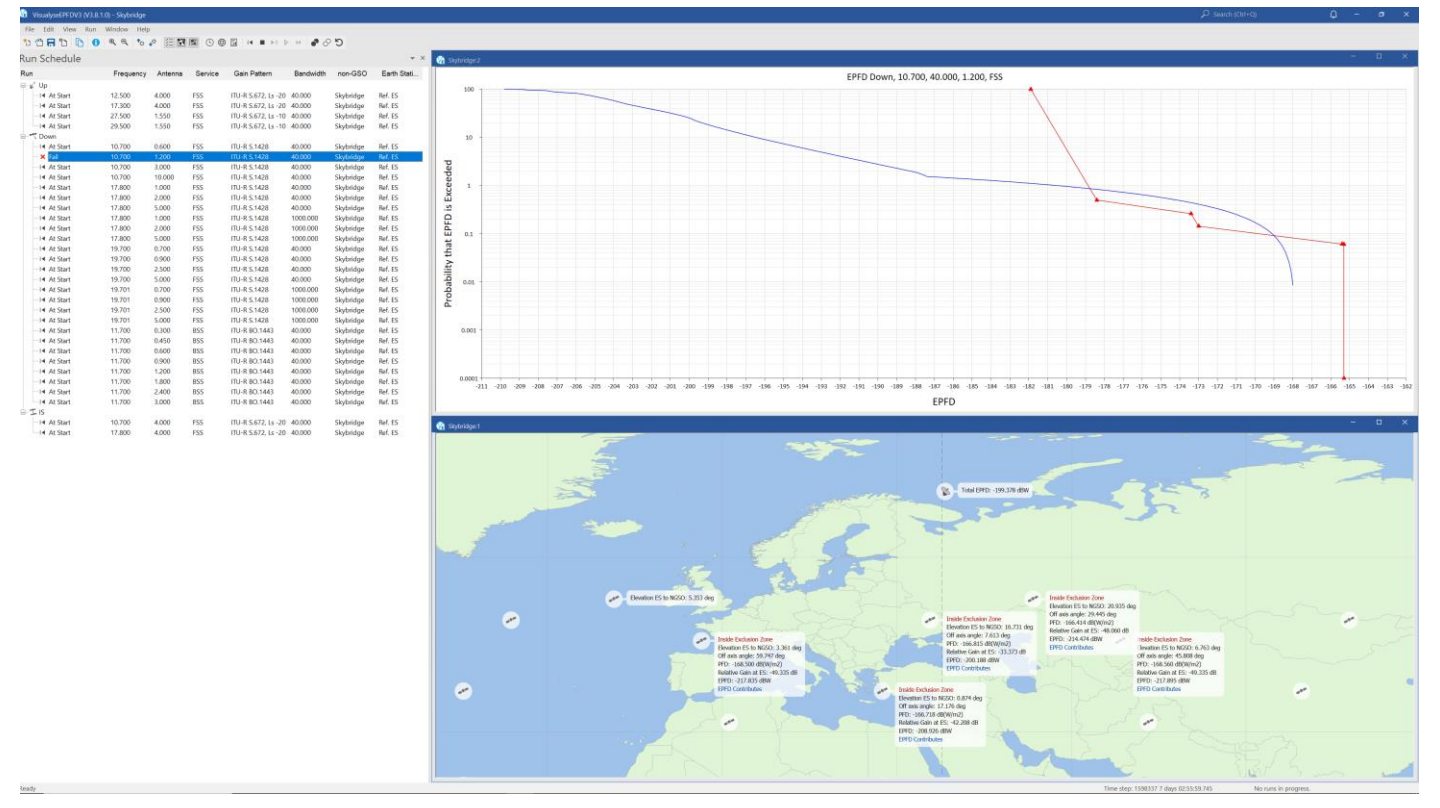

The Visualyse EPFD software is also capable of undertaking analysis using the methodology in Resolution 770 and includes methods being proposed for inclusion in a revision to Recommendation ITU-R S.1503, such as the Alpha Table Methodology.

An additional tool is available to assist in the generation of PFD masks:

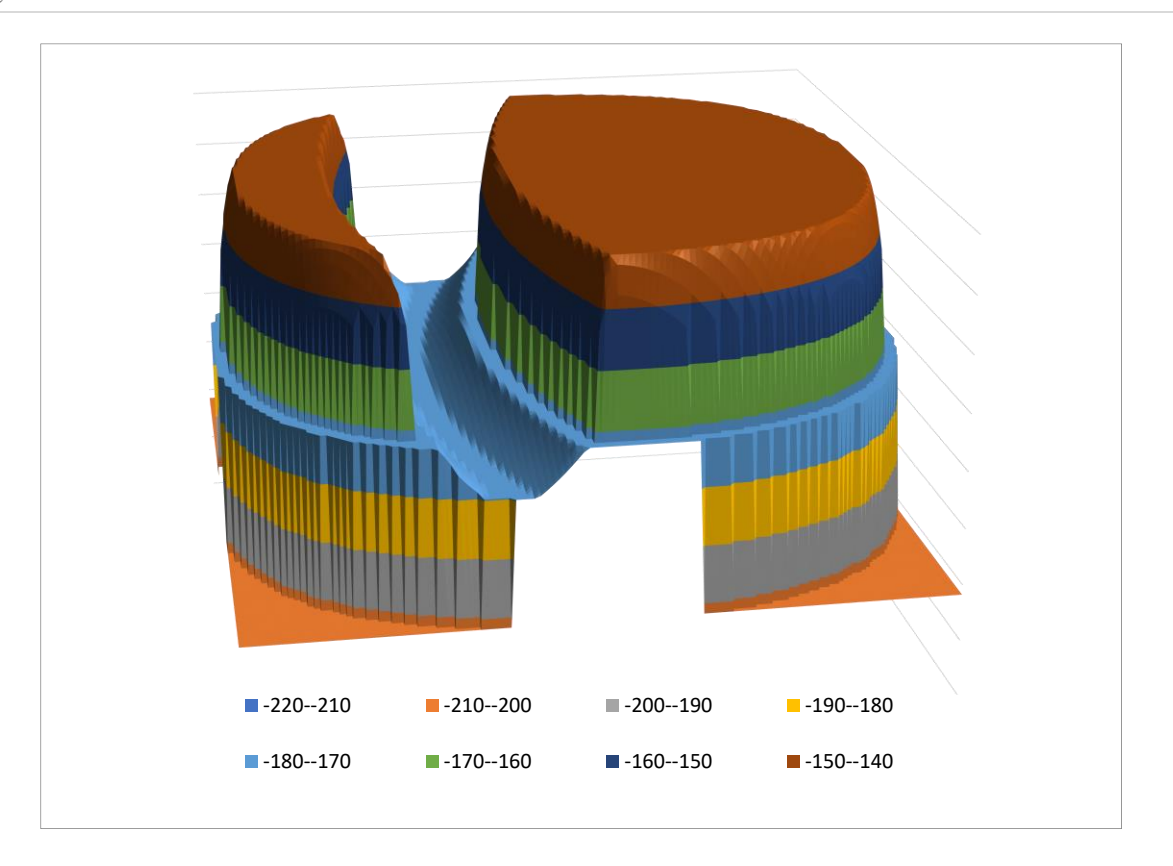

## *Training Courses*

We also provide training courses in the use of our products including advanced training that can cover modelling of specific systems and scenarios.

## *Consultancy Services*

We can provide a wide range of consultancy services using our world-leading experts and software tools to rapidly generate solutions, including:

- Interference analysis and spectrum sharing studies
- Coordination support and meeting representation
- ITU-R and CEPT meeting representation and support
- Strategic consultancy to achieve regulatory goals.

#### *Contact us*

More information about these products and services is available at our web site:

#### [https://www.transfinite.com](https://www.transfinite.com/)

If you have any questions or comments about this Newsletter or would like more information, please do not hesitate to contact us at:

[info@transfinite.com](mailto:info@transfinite.com)